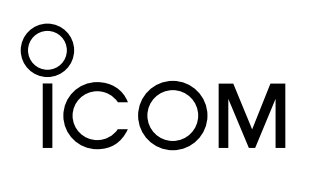

### **[VE-AG1](https://www.exseli.com/details/4229/VE-AG1.html) [ご注意と保守について]** VoIP EXPANSION UNIT

### 安全上のご注意 (安全にご使用いただくために、必ずお読みください。)

- ●使用者および周囲の人への危害や財産への損害を未然に防ぎ、製品を安全に正しくお使いいただくために、守っていただきたい 注意事項を示しています。
- ●次の『△警告』『△注意』の内容をよく理解してから本文をお読みください。
- ●お読みになったあとは、いつでも読める場所へ大切に保管してください。

# △△ <mark>警 <del>生</del> </mark> 下記の記載事項は、これを無視して誤った取り扱いをすると「使用者および周囲の人が、死亡または重傷を負<br>△△ 警 □コ う可能性が想定される内容」を示しています。

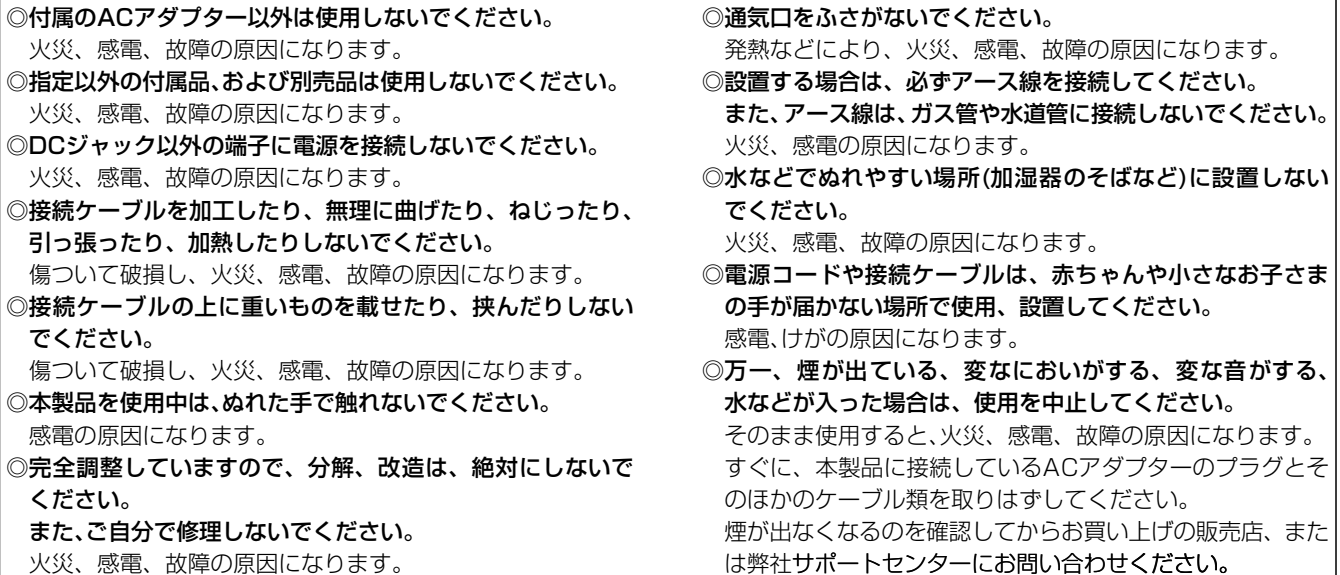

 $\begin{array}{ccc}\n\bigwedge & \begin{array}{c}\n\mathbf{M} & \mathbf{M}\n\end{array} & \begin{array}{c}\n\mathbf{M} & \mathbf{M}\n\end{array} & \begin{array}{c}\n\mathbf{M}\n\end{array} & \begin{array}{c}\n\mathbf{M}\n\end{array} & \begin{array}{c}\n\mathbf{M}\n\end{array} & \begin{array}{c}\n\mathbf{M}\n\end{array} & \begin{array}{c}\n\mathbf{M}\n\end{array} & \begin{array}{c}\n\mathbf{M}\n\end{array} & \begin{array}{c}\n\mathbf{M}\n\end{array} & \begin{$ う可能性が想定される内容」を示しています。 ◎本製品以外の機器で使用しないでください。 火災、感電、故障の原因になります。 ◎AC100V以外の電源電圧で使用しないでください。 火災、感電、故障の原因になります。 ◎ACアダプターの金属部分や、その周辺にホコリが付着して いる場合は、乾いた布でよくふき取ってください。 また、ホコリをためないようにときどき清掃してください。 そのまま使用すると、火災の原因になります。 ◎電源コードの上に重いものを載せたり、挟んだりしないで ください。 傷ついて破損し、火災、感電、故障の原因になります。 ◎電源コードを加工したり、無理に曲げたり、ねじったり、引 っ張ったり、加熱したりしないでください。 傷ついて破損し、火災、感電、故障の原因になります。 ◎水などでぬれやすい場所で使用しないでください。 火災、感電、故障の原因になります。 ◎ぬれた手でACアダプターや機器に絶対触れないでくださ い。 感電の原因になります。 ◎風通しの悪い場所で使用したり、タコ足配線やACアダプタ ーどうしを密着させたりして使用しないでください。 発熱、火災、感電、故障の原因になります。 ◎コンセントの奥まで確実に差し込んでください。 差し込みが不十分な場合、火災、感電の原因になります。 ◎抜き差しするときは、必ずDCコネクターやACアダプター 本体を持ってください。 火災、感電、故障の原因になります。 ◎コンセントの差し込みがゆるかったり、電源コードが傷つ いたりしたときは、使用しないでください。 火災、感電、故障、データの消失または破損の原因になり ますので、お買い上げの販売店、または弊社サポートセンタ ーにお問い合わせください。

#### R 注 下記の記載事項は、これを無視して誤った取り扱いをすると「人が傷害を負う可能性が想定される内容、および 物的損害だけの発生が想定される内容」を示しています。 ◎屋外に設置しないでください。 故障の原因になることがあります。 ◎強い磁界や静電気の発生する場所や本製品の使用環境を超 えるところでは使用しないでください。 故障の原因になることがあります。 ◎上に乗ったり、重い物を載せたりしないでください。 故障の原因になることがあります。 ◎落としたり、強い衝撃を与えたりしないでください。 けが、故障の原因になることがあります。 ◎ぐらついた台の上や、傾いたところなど、不安定な場所に 置かないでください。 落ちたり、倒れたりして火災、けが、故障の原因となること があります。 ◎説明と異なる接続をしないでください。 また、本製品への接続を間違えないように十分注意してく ださい。 故障の原因になることがあります。 ◎直射日光のあたる場所やヒーター、クーラーの吹き出し口 など、温度変化の激しい場所では使用しないでください。 変形、変色、火災、故障の原因になることがあります。 ◎近くに雷が発生したときは、ACアダプターを接続している コンセントから抜いて、ご使用をお控えください。 また、ケーブルの接続や切断、または製品の導入や保守の作 業をしないでください。 火災、感電の原因になることがあります。 ◎テレビやラジオの近くで使用しないでください。 電波障害を与えたり、受けたりする原因になることがあり ます。 ◎湿気やホコリの多い場所、風通しの悪い場所には設置しな いでください。 また、本製品どうしやほかの製品と重ねて置かないでくだ さい。 火災、故障の原因になることがあります。 ◎長時間、使用しないときは、安全のため本製品に接続する ACアダプターを取りはずしてください。 発熱、発火、故障の原因になることがあります。 ◎結露するような場所で使用しないでください。 温度差の激しい環境を急に移動した場合、結露するおそれ がありますのでご注意ください。 変形、変色、火災、故障の原因になることがあります。 結露した場合、乾燥させるか、長いあいだ同じ環境に置い たあと、ご使用ください。 ◎清掃するときは、シンナーやベンジンを絶対に使用しない でください。 ケースが変質したり、塗料がはがれたりする原因になるこ とがあります。 普段はやわらかい布で、汚れのひどいときは水で薄めた中 性洗剤を少し含ませてふいてください。 ただし、LANケーブルやモジュラーケーブルのプラグ(先端) 部分は、絶対に中性洗剤を使用しないでください。

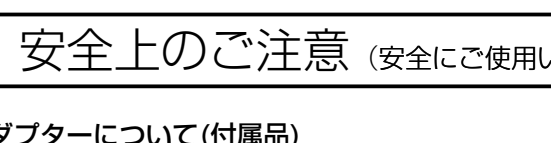

### ■ACアダプターについて(付属品)

●お買い上げいただきました弊社製品にご不明な点がござい ましたら、下記のサポートセンターにお問い合わせくださ い。

アイコム株式会社 サポートセンター 06-6792-4949 (平日 9:00〜12:00、13:00〜17:00) 電子メール:support\_center@icom.co.jp アイコムホームページ:http://www.icom.co.jp/

●弊社製品の故障診断、持ち込み修理などの修理受付窓口 は、別紙の「サービス受付窓口一覧」をご覧ください。

^ただくために、必ずお読みください。) つづき

アイコム株式会社、アイコム、Icom Inc.、 icom、は、アイコム 株式会社の登録商標です。

WAVEMASTERは、アイコム株式会社の登録商標です。

Microsoft、 Windowsは、米国Microsoft Corporationの米 国およびその他の国における登録商標です。

Adobe、Adobeロゴ、Readerは、Adobe Systems Incorporated(アドビシステムズ社)の米国ならびに他の国における商 標または登録商標です。

### 故障のときは

#### ●保証書について

本製品のユーザー登録は、アイコムホームページでお受けして います。

インターネットから、「http://www.icom.co.jp/」 にアクセス していただき、ユーザー登録用フォーム ( サポート情報→ユー ザー登録 ) にしたがって必要事項をご記入ください。

ご登録いただけない場合、サポートサービスをご提供できませ んのでご注意ください。

保証書は販売店で所定事項(お買い上げ日、販売店名)を記入 のうえお渡しいたしますので、記載内容をご確認いただき、 大切に保管してください。

#### ●修理を依頼されるとき

取扱説明書にしたがって、もう一度、本製品とパソコンの設 定などを調べていただき、それでも異常があるときは、次の 処置をしてください。

#### 保証期間中は

 お買い上げの販売店にお問い合わせください。 保証規定にしたがって修理させていただきますので、保証 書を添えてご依頼ください。

#### 保証期間後は

 お買い上げの販売店にお問い合わせください。 修理することにより機能を維持できる製品については、ご希 望により有料で修理させていただきます。

#### ■弊社製品のお問い合わせ先について

#### お問い合わせ先

### ユーザー登録について

その他、本書に記載されている会社名、製品名は、各社の商標 および登録商標です。

### 登録商標について

本製品に付属の AC アダプターは、有寿命部品です。 有寿命部品の交換の目安は約 5 年です。

### 有寿命部品について

◎本製品は、高度な信頼性が必要な用途に使用されることを目 的とした製品ではありません。

 本製品が原因で発生したいかなる損害についても弊社は一切 その責任を負いかねますのであらかじめご了承ください。

#### アイコム株式会社 547ー0003 大阪市平野区加美南1ー1ー32

- ◎法律により、本製品には次の規制条件が定められています。 本製品の使用方法によっては、この条件に合致したとき、意 図しない動作となることがありますが、故障ではありませ  $h_{l}$
- ●相手の応答がない場合、2分以内に強制的に切断されます。
- ●話中などの場合、再発信は3分間に2回までです。 最初の発信から3分が経過するまで3回目の発信はできま せん。
- ◎本製品では、キャッチホン、モデムダイヤルイン、PBダイヤ ルインのアナログ電話回線電話サービスは、ご契約されても 使用できません。
- ◎本製品の設定保存ファイルや弊社ホームページ(http:// www.icom.co.jp/)より提供されるバージョンアップ用 ファームウェアファイルを、本製品以外の機器に組み込ん だり、改変や分解したことによる障害、および本製品の故障、 誤動作、不具合、破損、データの消失あるいは停電などの外 部要因により通信、通話などの機会を失ったために生じる損 害や逸失利益または第三者からのいかなる請求についても弊 社は一切その責任を負いかねますのであらかじめご了承くだ さい。

q本製品に接続するDCプラグをはずして、電源を切ります。 ②本製品に接続するすべてのネットワーク機器をはずします。

3〈MODE〉ボタンを押しながら DCプラグを接続して、電源 を入れます。(右図参照) ※〈MODE〉ボタンは、ペン先 などで押してください。

A-6530W-3J-q Printed in Japan © 2006–2008 Icom Inc.

この装置は、情報処理装置等電波障害自主規制協議会 (VCCI) の基準に基づくクラス A 情報技術装置です。 この装置を家庭環境で使用すると電波妨害を引き起こすことがあります。 この場合には使用者が適切な対策を講ずるように要求されることがあります。

# 設定を出荷時の状態に戻す

#### 〈MODE〉ボタンを使用して、本製品の設定内容を出荷時の状 態に戻す(初期化する)方法について説明します。

※初期化を実行すると、「192.168.0.1(出荷時の設定)」で動作します。 ※初期化によって、パソコンに設定されたIPアドレスのネットワーク部が本 製品と異なったときは、アクセスできなくなりますので、必要に応じてパ

ソコンのIPアドレスを変更してください。 ※Web設定画面での初期化方法については、取扱説明書[活用編]で説明し

ています。

#### 〈操作の手順〉

- します。
- ●「設定初期化」モードに移行して、[POWER]ランプと [MSG]ランプが同時点滅を繰り返します。

 $\bf{0}$ 

 $\bm{\bm{\mathsf{e}}}$ 

- t設定用のパソコンと本製品をHUBに接続して、Windows® を起動します。
- ●[LAN]ランプが点灯します。([LINE]ランプは点滅)
- yWWWブラウザを起動して、本製品の出荷時のIPアドレス (192.168.0.1)を指定します。
- ※本製品にアクセスできないときは、本製品の電源を入れなおして、は じめからやりなおしてください。
- u「設定初期化モード」画面が表示されたら、〈初期化実行〉をク リックします。
- ●画面には、現在設定されているIPアドレスとサブネットマ スクが表示されます。

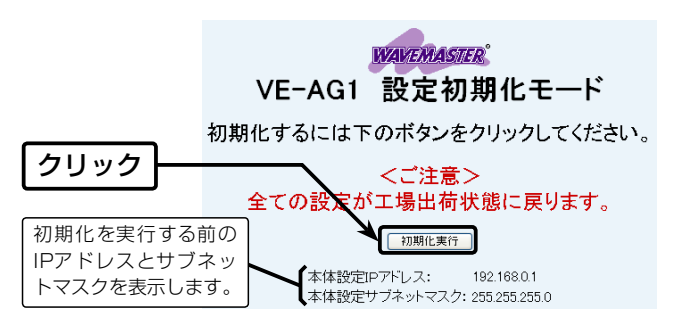

r[POWER]ランプと[MSG]ラ ンプが同時点滅に切り替わっ たら、〈MODE〉ボタンをはな [❶を押しながら,❷を接続] ペン先などを使用

- i本製品のランプが「設定初期化」モードに移行する前の状態 になると、本製品の初期化が完了です。
- ●再起動中は、「再起動しています。しばらくお待ちくださ い。」と表示します。
- **⑨初期化後、設定画面にアクセスするときは、接続されてい** るパソコンのIPアドレスを再設定してください。

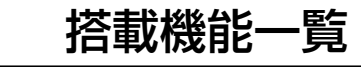

#### ■ 電話機能

- 音量調節
- エコーキャンセラー
- PSTN自動最適化機能
- SIP 183 Session Progress
- 電話回線レスポンス変換機能

#### ■ ネットワーク管理機能

- SYSLOG
- $\bullet$  SNMP

#### ■ その他

- WWWメンテナンス
- TELNETメンテナンス
- ファームウェアのバージョンアップ
- 接続制限機能(管理者ID/管理者IP)
- 内部時計自動設定

■ 一般仕様

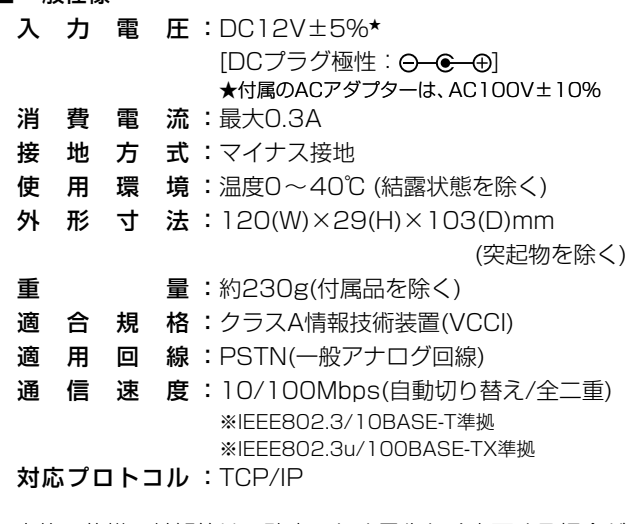

※定格・仕様・外観等は、改良のため予告なく変更する場合が あります。

### 定 格

## 情報処理装置等電波障害自主規制について

#### クッションは、シートからはずして、下記のように本製品の底 面部に貼り付けます。

※丸く型抜きされたクッションが4個、粘着面を保護するシートの上に付い ています。

クッションシートの取り付け

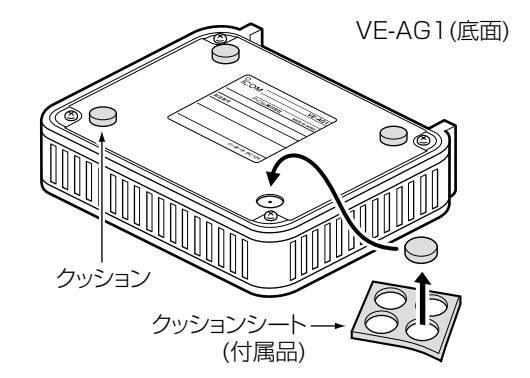

#### R注意

クッションを貼り付ける位置のネジ穴は、MB-102(弊社別売品)の取り付 けに使用します。 別売品の取り付け以外には使用しないでください。

内部の部品を破損する原因になります。

### 取り扱い上のご注意

下記の弊社製VoIP機器以外は、本製品(VE-AG1)で使用でき ません。 (2008年4月現在) AP-5100VoIP、VR-6030

# 対応するVoIP製品について

高品質がテーマです。